## EECS 750 Homework #2 Playing with Linux CGROUP

In this homework, you will learn to interact with Linux's CGROUP (control group). **You should submit three files: hw2-1.png, hw2-2.png, hw2-3.png**

You need to have an access to a Linux computer. Alternatively, you can download VirtualBox and install Ubuntu 16.04 there. In addition, you need a root shell access to the computer to complete the homework.

## Part 0. Preparation

On a terminal, create the 'cpuhog' program and copy the binary as follows.

```
$ cat cpuhog.c
int main()
{
        while(1);}
$ gcc cpuhog.c -o cpuhog
$ cp -v cpuhog phd
$ cp -v cpuhog master
$ cp -v cpuhog under
```
Execute them twice as follows.

\$ under & \$ under & \$ phd & \$ phd & \$ master & \$ master &

Now, they will be scheduled on any available cores in your computer at the time. For example, on my computer, the 'top' result after that was as follows. Notice that the 6 processes we launched are all over the cores. This is because Linux's load balancer distributed the workload.

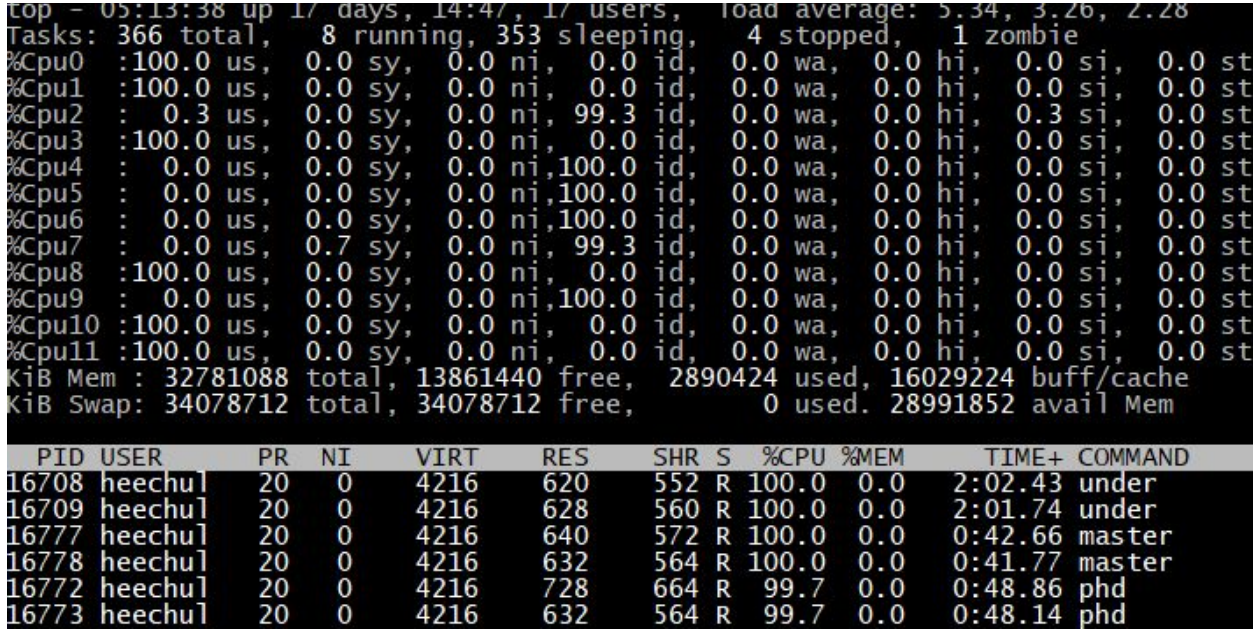

## Part 1. Using 'cpuset' controller (subsystem) of CGROUP

The 'cpuset' controller can be used to control which cores and memory controllers of the tasks in a cgroup. This is similar to what 'taskset' can do but for a group. Here, we use the cpuset controller to consolidate all the previously launched programs on core 0.

First, become a root user \$ sudo bash

Now, create a 'core0' cgroup using 'cpuset' controller and assign the core 0 and the first memory controller to the cgroup.

```
# cd /sys/fs/cgroup/cpuset/
# mkdir core0
# echo 0 > core0/cpuset.cpus
# echo 0 > core0/cpuset.mems
```
Now, let's assign all processes to the created cgroup as follows.

```
# for p in `pidof phd`; do echo $p > core0/tasks ; done
# for p in `pidof master` ; do echo $p > core0/tasks ; done
# for p in `pidof under`; do echo $p > core0/tasks ; done
```
Now, if you look at the top screen, you will see all the processes are now running only on core 0.

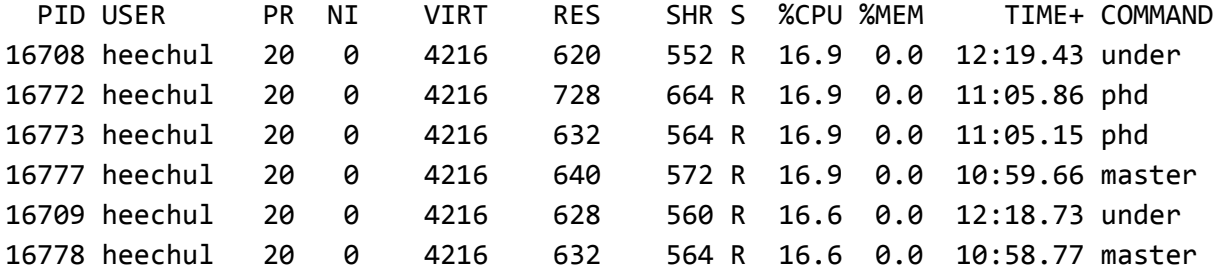

**Capture the terminal screen of the 'top' and save it as 'hw2-1.png'. You should return the file as a proof.**

Part 2. Using 'cpu' controller of CGROUP

The 'cpu' controller can be used to interact with the scheduler as a group (of processes). You can assign CPU share or limit the maximum usage.

First, let's create the following group hierarchy.

# cd /sys/fs/cgroup/cpu # mkdir grad # mkdir grad/phd # mkdir grad/master # mkdir under

Then, assign the previously launched phd, master, and under processes to their respective cgroups as follows.

```
# for p in `pidof phd`; do echo $p > grad/phd/tasks; done
# for p in `pidof master`; do echo $p > grad/master/tasks; done
# for p in `pidof under`; do echo $p > under/tasks; done
```
At this point, notice that 'under' processes are using 50% while 'phd' and 'master' are using 25% cpu each. This is because the scheduler assign 50% to 'grad' cgroup and the other 50% to 'under' cgroup.

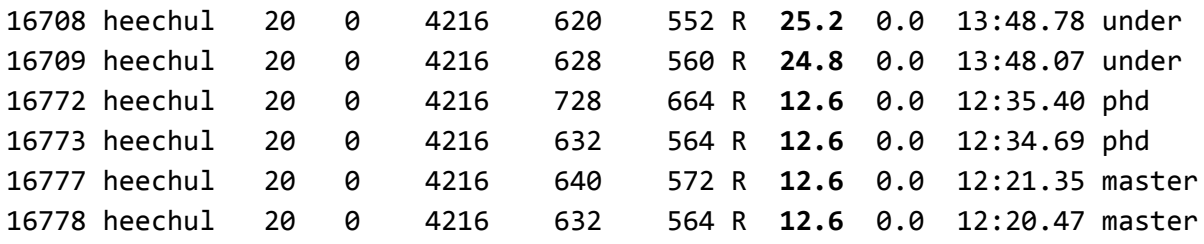

The current situation seems unfair to grad students who may need more computing resources to conduct research. So, next, we will assign 80% share to 'grad' group and only 20% to 'under' cgroup as follows.

# echo 80 > grad/cpu.shares # echo 20 > under/cpu.shares

The result will be something like the following.

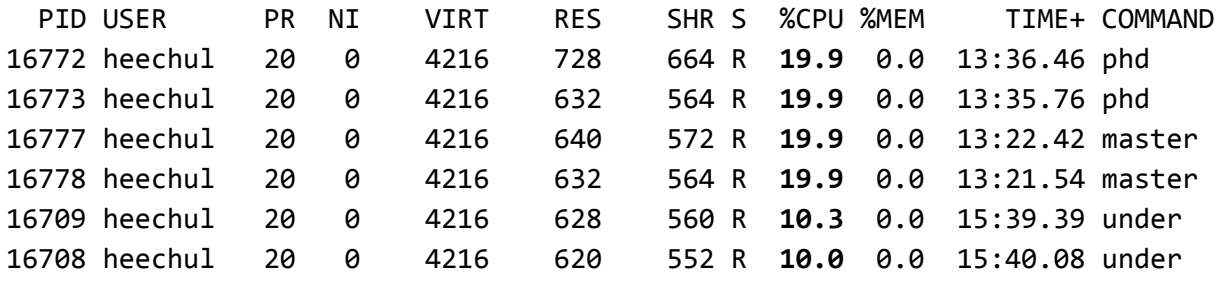

Next, among phd and master groups, we decide to give a bit more cpu share to the phd cgroup (60% phd vs. 40% master) as follows.

# echo 60 > grad/phd/cpu.shares

# echo 40 > grad/master/cpu.shares

The result will be something like the following.

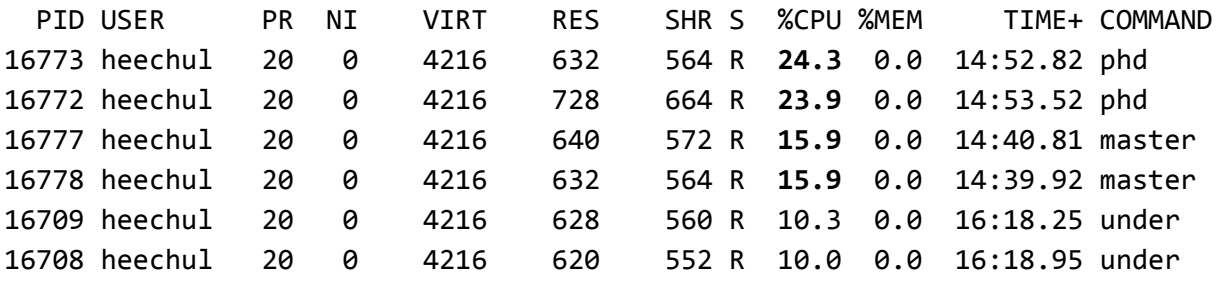

Notice that phd processes are getting about 48% (100  $*$  0.8  $*$  0.6) and the master processes are getting 32% (100 \* 0.8 \* 0.4) of the cpu time while the under processes are still getting the same 20% of the total cpu share.

## **Capture the terminal screen of the 'top' and save it as 'hw2-2.png'. You should return the file as a proof.**

Now, undergrad students were given a major project (Quash project!). So, we decided to limit the grad group's maximum cpu share to 50%. To achieve this, you will use CFS bandwidth controller to limit the maximum budget to 50ms (over 100ms default sampling period) as follows. # echo 50000 > grad/cpu.cfs\_quota\_us

Now, the final state will look like the following. Notice that under processes are now getting 50% CPU time, while phd processes are getting 30% and master processes are getting 20%.

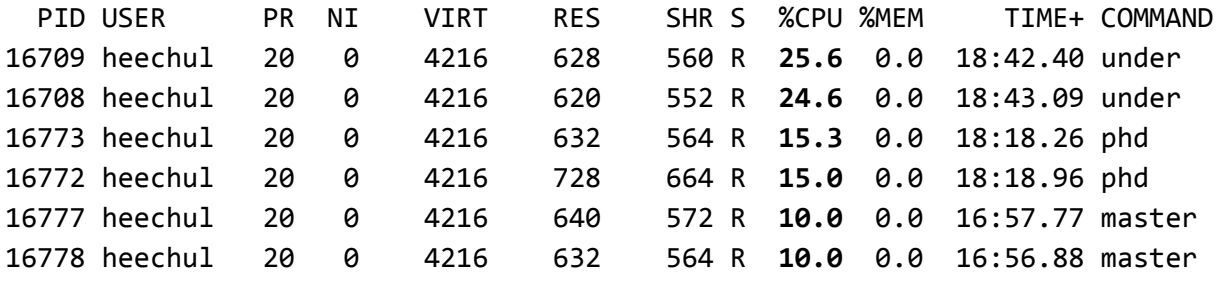

**Capture the terminal screen of the 'top' and save it as 'hw2-3.png'. You should return the file as a proof.**